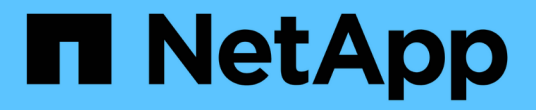

## **NetApp Astra Trident** 組態

NetApp Solutions

NetApp May 10, 2024

This PDF was generated from https://docs.netapp.com/zh-tw/netappsolutions/ai/aicp\_example\_trident\_backends\_for\_ontap\_ai\_deployments.html on May 10, 2024. Always check docs.netapp.com for the latest.

目錄

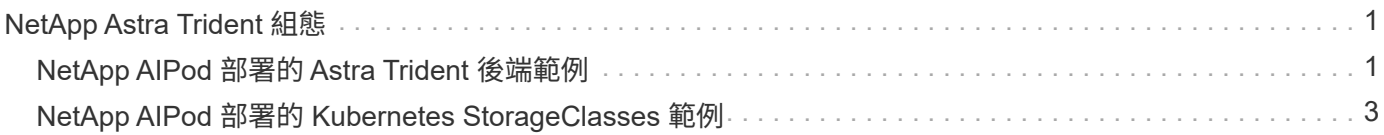

# <span id="page-2-0"></span>**NetApp Astra Trident** 組態

### <span id="page-2-1"></span>**NetApp AIPod** 部署的 **Astra Trident** 後端範例

在您可以使用 Astra Trident 在 Kubernetes 叢集中動態配置儲存資源之前、您必須先建立 一個或多個 Trident Back用途 。下列範例代表在上部署此解決方案元件時、您可能會想要 建立的不同類型的後端 ["NetApp AIPod"](https://docs.netapp.com/us-en/netapp-solutions/ai/aipod_nv_intro.html)。如需後端的詳細資訊、請參閱 ["Astra Trident](https://docs.netapp.com/us-en/trident/index.html)[文](https://docs.netapp.com/us-en/trident/index.html) [件](https://docs.netapp.com/us-en/trident/index.html)["](https://docs.netapp.com/us-en/trident/index.html)。

1. NetApp 建議您為 AIPod 建立啟用 FlexGroup 的 Trident Backend 。

以下命令範例顯示為 AIPod 儲存虛擬機器( SVM )建立啟用 FlexGroup 的 Trident Backend 。此後端使用 ontap-nas-flexgroup 儲存驅動程式:支援兩種主要資料Volume類型:功能完善和功能完善。ONTAP FlexVol FlexGroup由於資料不多(本文所述的最大大小取決於特定部署)、因此不受支援。FlexVol另一方 面、由於支援的資料量可線性擴充至20PB和4000億個檔案、因此單一命名空間可大幅簡化資料管 理。FlexGroup因此FlexGroup 、對於仰賴大量資料的AI和ML工作負載而言、此功能是最佳選擇。

如果您使用的是少量資料、想要使用FlexVol 不FlexGroup 含「orfvolume」的「orfvolume」、您可以建立使 用「ontap-nas」儲存驅動程式而非「ontap-nas flexgroup」儲存驅動程式的「Trident後端」。

```
$ cat << EOF > ./trident-backend-aipod-flexgroups-iface1.json
{
      "version": 1,
      "storageDriverName": "ontap-nas-flexgroup",
      "backendName": "aipod-flexgroups-iface1",
      "managementLIF": "10.61.218.100",
      "dataLIF": "192.168.11.11",
    "svm": "ontapai nfs",
      "username": "admin",
      "password": "ontapai"
}
EOF
$ tridentctl create backend -f ./trident-backend-aipod-flexgroups-
iface1.json -n trident
+-------------------------+---------------------
+--------------------------------------+--------+---------+
            NAME | STORAGE DRIVER | UUID
| STATE | VOLUMES |
+-------------------------+---------------------
+--------------------------------------+--------+---------+
| aipod-flexgroups-iface1 | ontap-nas-flexgroup | b74cbddb-e0b8-40b7-
b263-b6da6dec0bdd | online | 0 |
+-------------------------+---------------------
+--------------------------------------+--------+---------+
$ tridentctl get backend -n trident
+-------------------------+---------------------
+--------------------------------------+--------+---------+
            NAME | STORAGE DRIVER | UUID
| STATE | VOLUMES |
+-------------------------+---------------------
+--------------------------------------+--------+---------+
| aipod-flexgroups-iface1 | ontap-nas-flexgroup | b74cbddb-e0b8-40b7-
b263-b6da6dec0bdd | online | 0 |
+-------------------------+---------------------
+--------------------------------------+--------+---------+
```
2. NetApp 也建議您建立啟用 FlexVol 的 Trident 後端。您可能想要使用 FlexVol Volume 來裝載持續應用程 式、儲存結果、輸出、偵錯資訊等。如果您想要使用FlexVol 「資料不全」、您必須建立一個或多個FlexVol 啟用「功能不全」的「資料不全」後端。以下範例命令顯示建立單一啟用 FlexVol 的 Trident 後端。

```
$ cat << EOF > ./trident-backend-aipod-flexvols.json
{
      "version": 1,
      "storageDriverName": "ontap-nas",
      "backendName": "aipod-flexvols",
      "managementLIF": "10.61.218.100",
      "dataLIF": "192.168.11.11",
    "svm": "ontapai nfs",
      "username": "admin",
      "password": "ontapai"
}
EOF
$ tridentctl create backend -f ./trident-backend-aipod-flexvols.json -n
trident
+-------------------------+---------------------
  +--------------------------------------+--------+---------+
            NAME | STORAGE DRIVER | UUID
| STATE | VOLUMES |
+-------------------------+---------------------
+--------------------------------------+--------+---------+
| aipod-flexvols | ontap-nas | 52bdb3b1-13a5-4513-a9c1-
52a69657fabe | online | 0 |
+-------------------------+---------------------
+--------------------------------------+--------+---------+
$ tridentctl get backend -n trident
+-------------------------+---------------------
 +--------------------------------------+--------+---------+
            NAME | STORAGE DRIVER | UUID
| STATE | VOLUMES |
+-------------------------+---------------------
+--------------------------------------+--------+---------+
| aipod-flexvols | ontap-nas | 52bdb3b1-13a5-4513-a9c1-
52a69657fabe | online | 0 |
| aipod-flexgroups-iface1 | ontap-nas-flexgroup | b74cbddb-e0b8-40b7-b263-
b6da6dec0bdd | online | 0 |
+-------------------------+---------------------
+--------------------------------------+--------+---------+
```
#### <span id="page-4-0"></span>**NetApp AIPod** 部署的 **Kubernetes StorageClasses** 範例

您必須先建立一個或多個 Kubernetes StorageClasses 、才能使用 Astra Trident 在 Kubernetes 叢集中動態配置儲存資源。下列範例代表您在上部署此解決方案元件時、可能 會想要建立的不同類型 StorageClasses ["NetApp AIPod"](https://docs.netapp.com/us-en/netapp-solutions/ai/aipod_nv_intro.html)。如需StorageClass的詳細資訊、 請參閱 ["Astra Trident](https://docs.netapp.com/us-en/trident/index.html)[文件](https://docs.netapp.com/us-en/trident/index.html)["](https://docs.netapp.com/us-en/trident/index.html)。

1. NetApp 建議為您在本節中建立的啟用 FlexGroup 的 Trident Backend 建立 StorageClass ["NetApp AIPod](#page-2-1) [部](#page-2-1) [署的](#page-2-1) [Astra Trident](#page-2-1) [後端範例](#page-2-1)["](#page-2-1)步驟1.後面的命令範例顯示建立多個 StorageClasses 、這些儲存類別對應於本 節所建立的兩個範例後端 ["NetApp AIPod](#page-2-1) [部署的](#page-2-1) [Astra Trident](#page-2-1) [後端範例](#page-2-1)["](#page-2-1)第 1 步 - 利用的步驟 ["NFS over](https://docs.netapp.com/us-en/ontap/nfs-rdma/) [RDMA"](https://docs.netapp.com/us-en/ontap/nfs-rdma/) 而不是。

因此當刪除對應的PersistentVolume Claim(PVc)時、不會刪除持續磁碟區、以下範例使用「回收原則」 值「保留」。如需「回收政策」欄位的詳細資訊、請洽相關官員 ["Kubernetes](https://kubernetes.io/docs/concepts/storage/storage-classes/)[文件](https://kubernetes.io/docs/concepts/storage/storage-classes/)["](https://kubernetes.io/docs/concepts/storage/storage-classes/)。

附註:下列 StorageClasses 範例使用的傳輸大小上限為 262144 。若要使用此最大傳輸大小、您必須相應 地在 ONTAP 系統上設定最大傳輸大小。請參閱 ["](https://docs.netapp.com/us-en/ontap/nfs-admin/nfsv3-nfsv4-performance-tcp-transfer-size-concept.html)[本文檔](https://docs.netapp.com/us-en/ontap/nfs-admin/nfsv3-nfsv4-performance-tcp-transfer-size-concept.html) [ONTAP"](https://docs.netapp.com/us-en/ontap/nfs-admin/nfsv3-nfsv4-performance-tcp-transfer-size-concept.html) 以取得詳細資料。

注意:若要透過 RDMA 使用 NFS 、您必須在 ONTAP 系統上設定透過 RDMA 的 NFS 。如需詳細資訊、請 參閱《 [https://docs.netapp.com/us-en/ontap/nfs-rdma/\[](https://docs.netapp.com/us-en/ontap/nfs-rdma/)ONTAP 》文件。

附註:在下列範例中、 StorageClass 定義檔案的 storagePool 欄位中未指定特定的後端。

```
$ cat << EOF > ./storage-class-aipod-flexgroups-retain.yaml
apiVersion: storage.k8s.io/v1
kind: StorageClass
metadata:
    name: aipod-flexgroups-retain
provisioner: csi.trident.netapp.io
mountOptions: ["vers=4.1", "nconnect=16", "rsize=262144",
"wsize=262144"]
parameters:
    backendType: "ontap-nas-flexgroup"
    storagePools: "aipod-flexgroups-iface1:.*"
reclaimPolicy: Retain
EOF
$ kubectl create -f ./storage-class-aipod-flexgroups-retain.yaml
storageclass.storage.k8s.io/aipod-flexgroups-retain created
$ cat << EOF > ./storage-class-aipod-flexgroups-retain-rdma.yaml
apiVersion: storage.k8s.io/v1
kind: StorageClass
metadata:
    name: aipod-flexgroups-retain-rdma
provisioner: csi.trident.netapp.io
mountOptions: ["vers=4.1", "proto=rdma", "max_connect=16",
"rsize=262144", "wsize=262144"]
parameters:
    backendType: "ontap-nas-flexgroup"
    storagePools: "aipod-flexgroups-iface1:.*"
reclaimPolicy: Retain
EOF
$ kubectl create -f ./storage-class-aipod-flexgroups-retain-rdma.yaml
storageclass.storage.k8s.io/aipod-flexgroups-retain-rdma created
$ kubectl get storageclass
NAME ROVISIONER AGE
aipod-flexgroups-retain csi.trident.netapp.io 0m
aipod-flexgroups-retain-rdma csi.trident.netapp.io 0m
```
2. NetApp也建議您建立與您在本節中建立的具有FlexVol功能的Trident後端相對應的StorageClass ["AIPod](#page-2-1) [部署](#page-2-1) [的](#page-2-1) [Astra Trident](#page-2-1) [後端範例](#page-2-1)["](#page-2-1)步驟2:以下命令範例顯示建立FlexVol 單一StorageClass for the餐廳。

附註:在下列範例中、 StorageClass 定義檔案的 storagePool 欄位中未指定特定的後端。當您使用 Kubernetes 來管理使用此 StorageClass 的磁碟區時、 Trident 會嘗試使用任何可用的後端 ontap-nas 驅 動程式:

```
$ cat << EOF > ./storage-class-aipod-flexvols-retain.yaml
apiVersion: storage.k8s.io/v1
kind: StorageClass
metadata:
   name: aipod-flexvols-retain
provisioner: netapp.io/trident
parameters:
   backendType: "ontap-nas"
reclaimPolicy: Retain
EOF
$ kubectl create -f ./storage-class-aipod-flexvols-retain.yaml
storageclass.storage.k8s.io/aipod-flexvols-retain created
$ kubectl get storageclass
NAME ROVISIONER AGE
aipod-flexgroups-retain csi.trident.netapp.io 0m
aipod-flexgroups-retain-rdma csi.trident.netapp.io 0m
aipod-flexvols-retain csi.trident.netapp.io 0m
```
#### 版權資訊

Copyright © 2024 NetApp, Inc. 版權所有。台灣印製。非經版權所有人事先書面同意,不得將本受版權保護文件 的任何部分以任何形式或任何方法(圖形、電子或機械)重製,包括影印、錄影、錄音或儲存至電子檢索系統 中。

由 NetApp 版權資料衍伸之軟體必須遵守下列授權和免責聲明:

此軟體以 NETAPP「原樣」提供,不含任何明示或暗示的擔保,包括但不限於有關適售性或特定目的適用性之 擔保,特此聲明。於任何情況下,就任何已造成或基於任何理論上責任之直接性、間接性、附隨性、特殊性、懲 罰性或衍生性損害(包括但不限於替代商品或服務之採購;使用、資料或利潤上的損失;或企業營運中斷),無 論是在使用此軟體時以任何方式所產生的契約、嚴格責任或侵權行為(包括疏忽或其他)等方面,NetApp 概不 負責,即使已被告知有前述損害存在之可能性亦然。

NetApp 保留隨時變更本文所述之任何產品的權利,恕不另行通知。NetApp 不承擔因使用本文所述之產品而產 生的責任或義務,除非明確經過 NetApp 書面同意。使用或購買此產品並不會在依據任何專利權、商標權或任何 其他 NetApp 智慧財產權的情況下轉讓授權。

本手冊所述之產品受到一項(含)以上的美國專利、國外專利或申請中專利所保障。

有限權利說明:政府機關的使用、複製或公開揭露須受 DFARS 252.227-7013(2014 年 2 月)和 FAR 52.227-19(2007 年 12 月)中的「技術資料權利 - 非商業項目」條款 (b)(3) 小段所述之限制。

此處所含屬於商業產品和 / 或商業服務(如 FAR 2.101 所定義)的資料均為 NetApp, Inc. 所有。根據本協議提 供的所有 NetApp 技術資料和電腦軟體皆屬於商業性質,並且完全由私人出資開發。 美國政府對於該資料具有 非專屬、非轉讓、非轉授權、全球性、有限且不可撤銷的使用權限,僅限於美國政府為傳輸此資料所訂合約所允 許之範圍,並基於履行該合約之目的方可使用。除非本文另有規定,否則未經 NetApp Inc. 事前書面許可,不得 逕行使用、揭露、重製、修改、履行或展示該資料。美國政府授予國防部之許可權利,僅適用於 DFARS 條款 252.227-7015(b)(2014 年 2 月)所述權利。

商標資訊

NETAPP、NETAPP 標誌及 <http://www.netapp.com/TM> 所列之標章均為 NetApp, Inc. 的商標。文中所涉及的所 有其他公司或產品名稱,均為其各自所有者的商標,不得侵犯。